## **WebbMotell - ISPConfig Hur skapar jag ett cronjobb?**

Vissa webbhotellplaner tillåter att man skapar egna cron-job. Det finns två varianter av cron jobb:

- 1. Med URL, dvs man anropar ett program med https://…
- 2. Med ett program, t.ex ett php program.

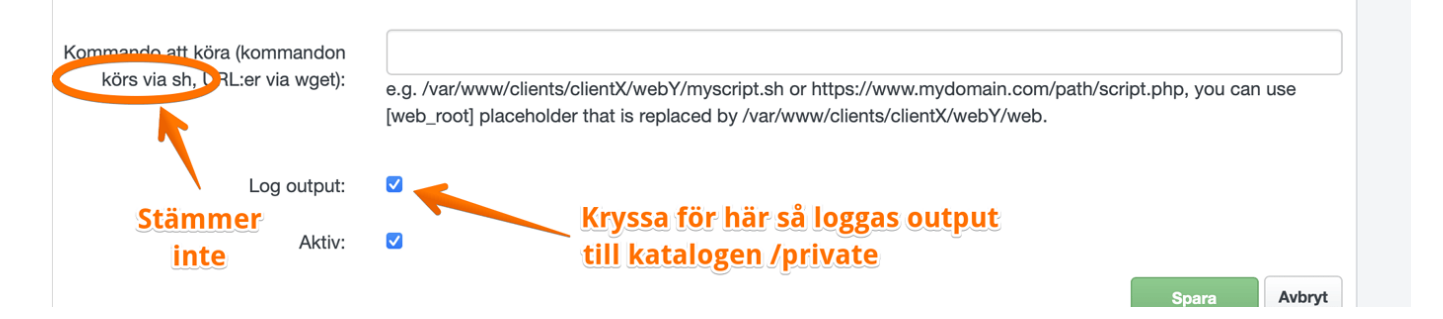

Enklast är att använda URL. Man kan då skapa ett skript på ens hemsida som körs regelbundet, t.ex. https://mindoman/cron.php. Kryssar ni för "Log output" kommer resultatet att skrivas i filen /private/cron\_wget.log.

Vill ni inte köra skriptet via er hemsida, då kan köra det på "kommandoraden". Vi rekommenderar att ni lägger era skript i /private katalogen. Motsvarande kommando skulle då se ut så här:

/usr/bin/php /private/cron.php

Kryssar ni för "Log output" kommer resultatet att skrivas i filen /private/cron.log.

Det behöver naturligtvis inte vara php skript, det kan också vara shell skript, t.ex.

/bin/sh /private/cron.sh

De kataloger ni bör komma ihåg är

/private /web

Dessa kommer ni åt med ftp och kan då ladda upp filer där. Allt ni lägger i /web är synlig för alla genom er hemsida, man kommer åt det med http, medan det som ni lägger i /private är helt skyddat från åtk

> Sida 1 / 2 **(c) 2024 Admin <lennart@webbmotell.se> | 2024-04-28 16:05** [URL: https://faq.webbmotell.se/content/2/2/sv/hur-skapar-jag-ett-cronjobb.html](https://faq.webbmotell.se/content/2/2/sv/hur-skapar-jag-ett-cronjobb.html)

## **WebbMotell - ISPConfig**

Unikt lösnings-ID: #1001 Av: : Admin Senast uppdaterad: 2022-02-12 11:36

> Sida 2 / 2 **(c) 2024 Admin <lennart@webbmotell.se> | 2024-04-28 16:05** [URL: https://faq.webbmotell.se/content/2/2/sv/hur-skapar-jag-ett-cronjobb.html](https://faq.webbmotell.se/content/2/2/sv/hur-skapar-jag-ett-cronjobb.html)